## אישוש החוק השני של ניוטון במערכת רב גופית

## מטרת הניסוי

חקירת הקשר בין תאוצת מערכת גופים לבין הכוח השקול הפועל עליה, כפי שנובע מהחוק השני של ניוטון:

$$
\vec{a} = \frac{\Sigma \vec{F}}{m}
$$

## רשימת הציוד

- מסילת PASCO עם מחסום גומי
	- ממשק PASCO
- חיישן שער אופטי עם גלגלת (Photogate with Pulley)
	- עגלת PASCO
	- מתלה עם חוט
	- משקולת של g 10
	- 2 משקולות של g 20
	- 6 משקולות של g 50
	- 2 משקולות PASCO של g 250
		- משקל

## תיאור המערכת ורקע עיוני

מערכת הניסוי מורכבת מעגלה נעה על מסילה אופקית וממתלה, שעל שניהם מצויות משקולות. העגלה והמתלה מחוברים ביניהם באמצעות חוט בעל מסה זניחה. החוט כרוך סביב הגלגלת המסתובבת בתוך שער אופטי .)Photogate with Pulley(

נסמן את המסה הכוללת של המערכת 2m<sub>1</sub>+m = M. לפני תחילת הניסוי פתח ביטוי מתמטי של תאוצת המערכת, בהתאם לסעיפים הבאים:

- א. שרטט את הכוחות הפועלים על כל אחד משני הגופים עגלה ומתלה . בהזנחת החיכוד.
	- ב. רשום את משוואת התנועה לכל גוף בנפרד.
- ג. על פי המשוואות שבסעיף הקודם ,קבל ביטוי לתאוצת המערכת a , בעזרת הפרמטרים g 1,m ,M. הסבר במילים את משמעות הביטוי שקיבלת.

.5 בביטוי שקיבלת עבור תאוצת המערכת ישנם שני משתנים בלתי תלויים – הכוח השקול m1g והמסה הכוללת

על מנת להשיג את מטרת הניסוי, יש לעבוד בהתאם לעקרון הפרדת המשתנים. למשל, כדי לחקור את תלות . התאוצה בכוח השקול  $m_1$  , נשמור על המסה הכוללת M קבועה

## הכנת מערכת הניסוי

- .1 חבר את התקע של השער האופטי לכניסה הדיגיטליות )DIGITAL )הראשונה של הממשק והפעל את הממשק.
- .2 העלה את תוכנת Capstone ולחץ על כפתור **Setup Hardware**( סרגל **Tools**, בחלק השמאלי של המסך(. הקלק על ערוץ דיגיטלי 1 בתמונת הממשק )תרשים 1( ובחר את חיישן "שער אופטי עם גלגלת" .)**Photogate with Pulley** (

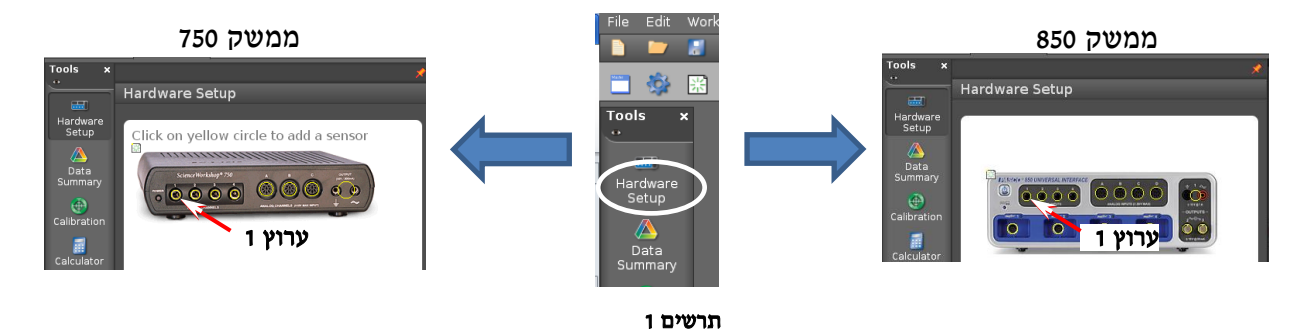

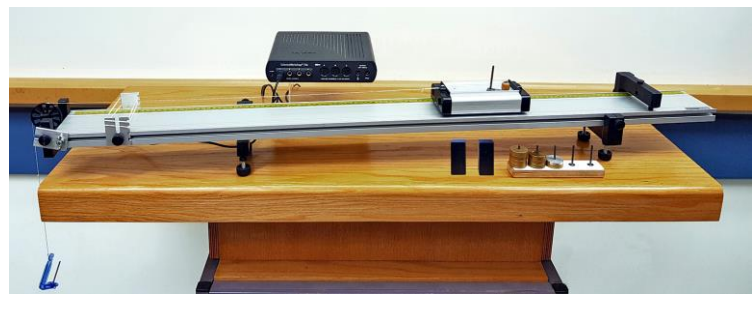

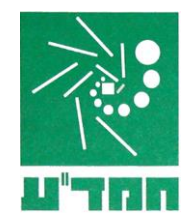

- .3 סגור את **Setup Hardware**( לחץ שוב על כפתור **Hardware** .)**Setup**
	- .4 הכן מערכת צירים "מהירות כתלות בזמן"
	- א. הקלק פעמיים על כותרת תצוגה **Graph** בסרגל **Displays** )תרשים 2א'( – בדף חוברת העבודה תיפתח תצוגה גרפית (מערכת צירים).
	- ב. הקלק על כותרת הציר האנכי <**Measurement Select** <ובחר מהירות )**Speed Linear** )מתוך הרשי מה )תרשים 2ב'(.

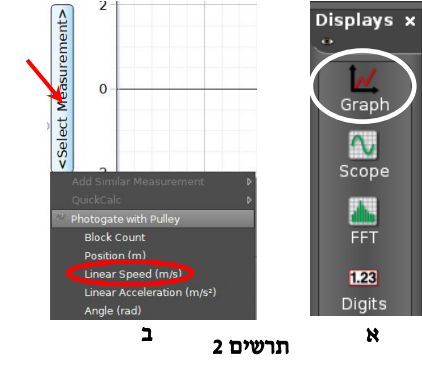

## ביצוע המדידות

- באף שלב של הניסוי אין להעמיס על המתלה משקולות שמסתן המצטברת עולה על 150 גרם!!
	- בהפעלת המערכת, אין להרחיק את העגלה מהמחסום ביותר מ 30 ס"מ!
		- − וודא שהמסילה מאוזנת ושהחוט מקביל למישור המסילה.
		- − שקול את העגלה ואת המתלה ורשום את מסותיהם במחברתך.

### **I**. הקשר בין תאוצה לבין כוח הפ ועל על המערכת

בחלק זה של הניסוי השתמש בסט הבא של המשקולות: 2 **משקולות של 50 גרם, 2 משקולות של 20 גרם ומשקולת** אחת של 10 גרם.

- .1 פתח גיליון Excel. הכן עמודות בהן תקליד מסת המתלה עם המשקולות, 1m, תאוצה a, ותחשב את המסה הכוללת של המערכת M (עגלה + משקולות + מתלה) והכוח השקול הפועל עליה.
- 100. כרוך את החוט סביב גלגלת החיישן. השחל משקולת שמסתה 50 גרם על המתלה. את שאר המשקולות (1**00 גרם סה"כ**) השחל על יתד העגלה.
- .3 הרחק את העגלה למרחק של כ 30 ס"מ מהמחסום, הרץ מדידות )לחץ על כפתור הקלטה **Record** בסרגל **Controls** - תרשים 3( ושחרר את העגלה. תפוס את העגלה רגע לפני התנגשותה במחסום ) התנגשות העגלה במחסום עלולה להזיק למערכת!) ועצור את המדידות (לחץ שוב על אותו הכפתור).

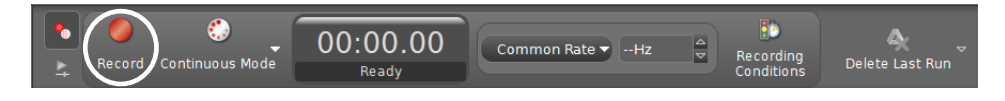

תרשים 3

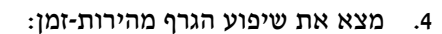

- א. <u>סמן על הגרף קטע המתאים לתנועת העגלה בתאוצה קבועה</u>. לשם כך, הקלק על כלי בחירה 2: בסרגל הכלים של התצוגה הגרפית (תרשים 4) – באזור הגרף יופיע מלבן שצבעו תואם את צבע הגרף. גרור את המלבן אל הקטע, והתאם את רוחבו של המלבן לקטע זה באמצעות הזזת צלעותיו.
- ב. התאם פונקציה קווית לקטע שבחרת: בסרגל הכלים של התצוגה הגרפית, לחץ על המשולש הקטן הנמצא מימין לכפתור , ובחר **Linear** מתוך רשימת הפונקציות )תרשים 4(. במקרא קו המגמה תמצא את מאפייני הקו שיפועו הוא m.

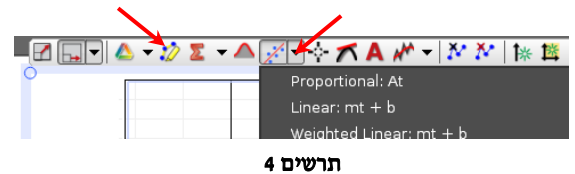

- .5 הקלד בגיליון Excel את ערכי התאוצה והמסה 1m.
- 6. העבר מסה של 20 גרם מהעגלה למתלה וחזור על סעיפים 3. 4 וכד 5 פעמים (עליד לצבור 6 הרצות בסה"כ).
	- .7 שמור את הפעילות.

#### **II**. הקשר בין תאוצה ל בין מסת המערכת

בחלק זה של הניסוי תשתמש בכל המשקולות העומדות לרשותך.

- ו. הוסף לגיליון Excel טבלה עם עמודות בהן תקליד מסת העגלה יחד עם המשקולות, 2m, תאוצה a, ותחשב  $\,$ את המסה הכוללת של המערכת M (עגלה + משקולות + מתלה).
- 2. הסר מהמתלה 2 משקולות של 50 גרם (יישארו עליו 2 משקולות של 20 גרם ומשקולת אחת של 10 גרם, סה"כ 50 גרם – אין לעבור על מסה זו על המתלה!)
- 3. הרחק את העגלה למרחק של כ- 30 ס"מ מהמחסום, הרץ מדידות ושחרר את העגלה. **תפוס את העגלה רגע לפני התנגשותה במחסום** ועצור את המדידות.
	- .4 הקלד בגיליון Excel את ערכי המסה 2m והתאוצה a.
	- 5. השחל משקולת של 50 גרם על יתד העגלה וחזור על סעיפים 2, 3 וכך 6 פעמים (עליך לצבור 7 הרצות בסה"כ(.
		- .6 כעת בצע 2 מדידות נוספות, תוך הוספה על העגלה משקולת של 250 גרם בכל פעם (תרשים 5).
			- .7 שמור את הפעילות.

# עיבוד תוצאות המדידות

## חלק **I**

- .1 בנה ב- Excel גרף פיזור של תאוצת המערכת a כתלות בכוח הכובד g1m הפועל על המתלה העמוס. לחישוב  $\rm g = 9.8~m/s^2$  בוח הכובד הצב
	- .2 הוסף קו מגמה לי נארי והצג את משוואתו.
	- .3 מהי המשמעות הפיסיקלית של שיפוע הגרף? ציין את ערכו המספרי של השיפוע ואת יחידותיו.
		- .4 חשב את הערך הניסיוני של המסה הכוללת M בהיעזר בשיפוע הגרף.
		- .5 השווה בין הערך הניסיוני של המסה הכוללת לבין ערכה שמדדת מראש. מהו אחוז הסטי יה?

## חלק **II**

- 1. איזה משתנה בלתי תלוי יש לבחור על מנת שהקשר בינו לבין תאוצת העגלה יהיה לינארי?
	- .2 הוסף לטבלה בגיליון Excel עמודה וחשב בה את המשתנה עליו דובר בסעיף הקודם.
		- .3 בנה גרף פיזור של תאוצת העגלה כתלות במשתנה שחישבת.
- 4. מהי המשמעות הפיסיקלית של שיפוע הגרף? ציין את ערכו המספרי של השיפוע ואת יחידותיו.
- 5. חשב את ערכו התיאורטי של שיפוע הגרף והשווה בינו לבין הערך הניסיוני שקיבלת. מהו אחוז הסטייה ?

#### בסיום הניסוי

- כבה את ממשק PASCO.
	- כבה את המחשב.
- החזר את כל המשקולות למתקן בו היו לפני תחילת הניסוי.

#### שאלות סיכום

- .1 מהם, לדעתך, גורמי השגיאה האפשרי ים?
- .2 הגדר את המושג " תאוצה" וציין מהי יחידת המדידה שלה.
	- $.1N$  הגדר את יחידת המדידה של כוח  $.3$ 
		- .4 כיצד ניתן למדוד מסה?
- .5 האם אפשר למדוד מסה לא ידועה בחלל החיצון במקום בו כוחות הכבידה זניחים? הסבר.

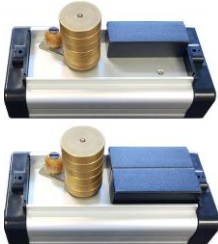

ת רשי ם 5

- .6 בחלק הראשון של ניסוי זה יש לשמור על מסה כוללת M קבועה. כיצד נעשה זאת?
	- .7 הסבר את המושג "הפרדת משתנים". מדוע הפרדת משתנים חשובה בכל ניסוי?
- 8. אם החיכוך בצירי העגלה אינו זניח האם אפשר להפריד בין המשתנים בחלק השני של הניסוי?
	- 9. הסבר את עיקרון הפעולה של החיישן "שער אופטי עם גלגלת".
		- 10. מהו סוג תנועת העגלה לאחר שהמתלה נוגע ברצפה? נמק!
			- .11 בניסוי שביצעת הנחת ש:
- א. תאוצות שני הגופים, עגלה ומתלה, זהות. האם זה נכון מבחינה וקטורית? האם זה נכון מבחינה סקלרית? הסבר.
- ב. כוח מתיחות הפועל על המתלה שווה בגודלו לכוח המתיחות הפועל על העגלה. באיזה תנאי הנחה זו מוצדקת?
- .12 גודל המתיחות T בחוט המחבר בין העגלה למתלה עשוי לקבל ערכים שמתייחסים לגודל כוח הכובד הפועל על המתלה העמוס באחד מהקשרים הבאים:
	- $T = m_1g$  ..
	- $T < m_1g$  .
	- $T > m_1g$  .

תאר מצבים של המערכת בהם מתקיים כל אחד מהקשרים הנ"ל.

.13 נניח שבמערכת הניסוי הודפים את העגלה כך שהמתלה נמשך מעלה, ומשחררים. תאר במילים את תנועת העגלה מרגע שחרורה ועד שהמתלה נוגע ברצפה.